## Tillämpad programmering

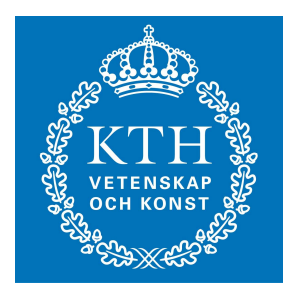

#### C++ make, configure och arrayer Johan Montelius

Tillämpad programmering ID1218

## C++ sndcopy.cc

#include <stdio>

#include "sndreader.h" #incldue "sndwrite.h"

int main (int argc, char \*argv[]) {

- 
- -

## $C++$  sndreader.h

#include <iostream>

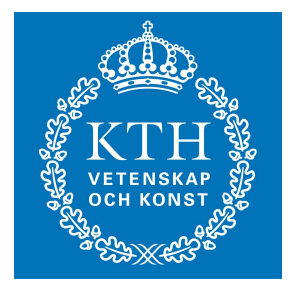

```
// Import a C header file
extern "C" {
#include <sndfile.h>
```
#ifndef \_\_SNDREADER\_H\_\_ #define \_\_SNDREADER\_H\_\_

## $C++$  sndfile.h

```
enum { /* Major formats. */
     SF_FORMAT_WAV = 0x010000,/* Microsoft WAV format (little endian default). */
     SF FORMAT_AIFF = 0x020000,
     /* Apple/SGI AIFF format (big endian). */
     SF_FORMAT_AU = 0x030000,/* Sun/NeXT AU format (big endian). */
     SF_FORMAT_RAW = 0x040000,
     /* RAW PCM data. */
\bullet\ddot{\bullet}
```
## $C++$  sndfile.h

```
struct SF_INFO {
    sf_count_t frames ; /* Used to be called ...samples. */
    int samplerate ;
    int channels;
    int format ;
    int sections;
    int seekable ;
};
```
typedef struct SF\_INFO SF\_INFO ;

 $\ddot{\bullet}$ 

#### $C++$  sndfile.h

SNDFILE\* sf\_open (const char \*path, int mode, SF\_INFO \*sfinfo);

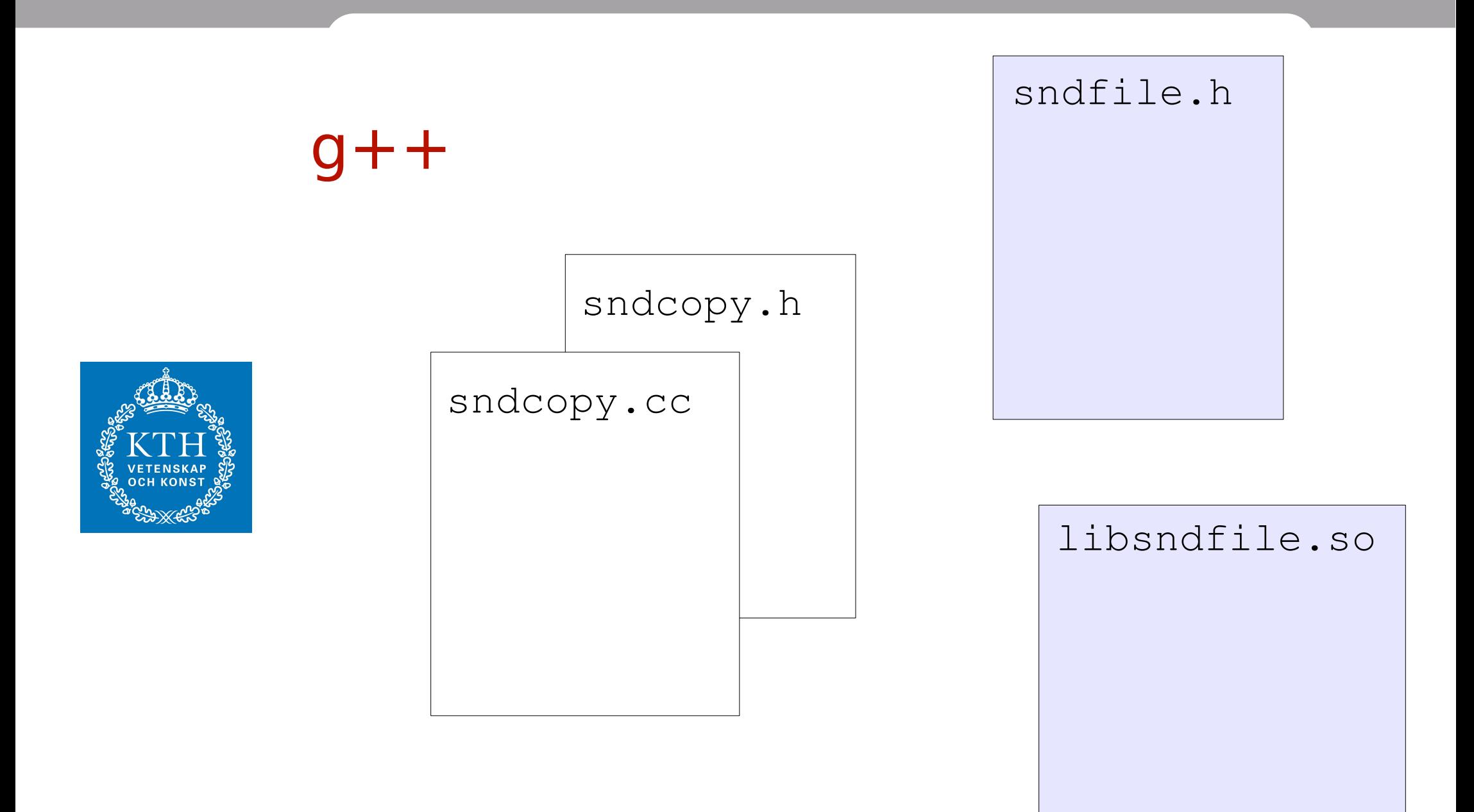

#### kompilera och länka

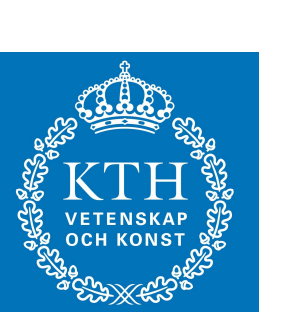

**-o** *ut-fil*

**g++** 

- *-c enbart kompilering*
- *-E enbart förbehandling*
- **-I sökväg** *för header*
- **-L sökväg** *för bibliotek*
- **-l bibliotek**

*källkodsfil*

#### libsndfile-1.0.25.tar

**:**

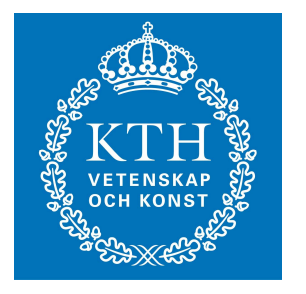

```
>tar -xvf ibsndfile-1.0.25.tar 
libsndfile-1.0.25/
libsndfile-1.0.25/NEWS
libsndfile-1.0.25/M4/
     :
```
#### libsndfile-1.0.25

 $>1s$ **AUTHORS**  $\bullet$  $\bullet$ **COPYING INSTALL**  $\bullet$ **README** 

 $\ddot{\bullet}$ 

#### README

LINUX

-----

Whereever possible, you should use the packages supplied by your Linux distribution.

If you really do need to compile from source it should be as easy as:

> ./configure make make install

#### INSTALL

The simplest way to compile this package is:

- 1. `cd' to the directory containing the package's source code and type `./configure'
- 2. Type `make' to compile the package.
- 3. Optionally, type `make check' to run any self-tests that come with the package.
- 4. Type `make install' to install the programs and any data files and documentation.

#### INSTALL

 By default, `make install' will install the package's files in

> `/usr/local/bin', `/usr/local/man',

etc. You can specify an installation prefix other than `/usr/local' by giving `configure' the option

`--prefix=PATH'.

## /configure

```
>./configure --prefix=/home/user/tmp
checking build system type... x86_64-unknown-linux-gnu
checking host system type... x86_64-unknown-linux-gnu
checking target system type... x86_64-unknown-linux-gnu
checking for a BSD-compatible install... /usr/bin/instal
checking whether build environment is sane... yes
checking for a thread-safe mkdir -p... /bin/mkdir -p
checking for gawk... gawk
     :
```
:

#### libsndfile-1.0.25

 $>1s$  $\bullet$ Makefile  $\ddot{\bullet}$ 

#### make

```
>make
make[2]: Entering directory ../src
  CC sndfile.lo
  CC aiff.lo<br>CC au.lo
      \ddot{\bullet}
```
#### make install

```
>make install 
:
:
Libraries have been installed in:
   /home/user/tmp/lib
:
:
```
#### /home/user/tmp

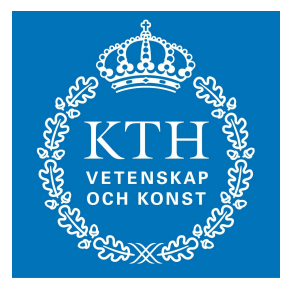

```
/home/user/tmp/
     bin
     include/
          sndfile.h
     lib/
          libsndfile.so 
     libsndfile-1.0.25 
     share
```
# $2-1$ .zip

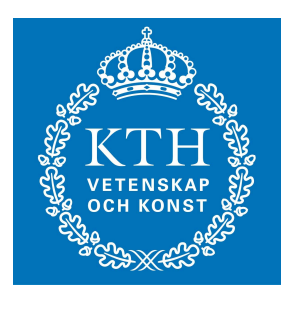

```
>wget https:// ...... 2-1.zip
>unzip 2-1.zip
>ls 2-1
    Makefile
     sndcopy.cc
     sndreader.h
     sndwriter.h
     wavfiles
```
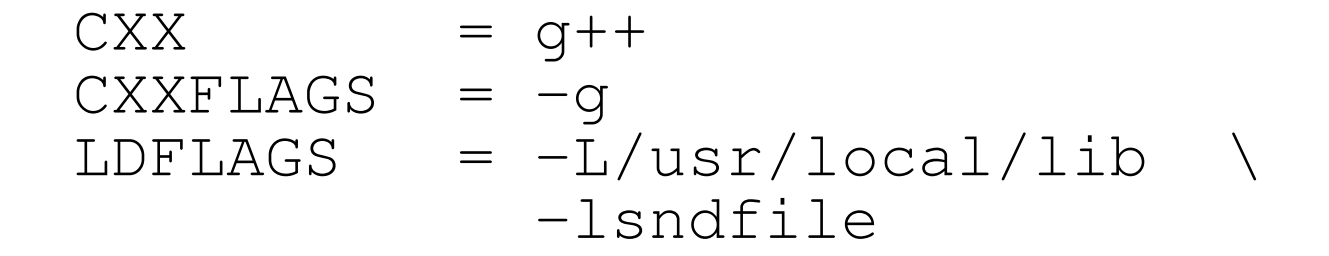

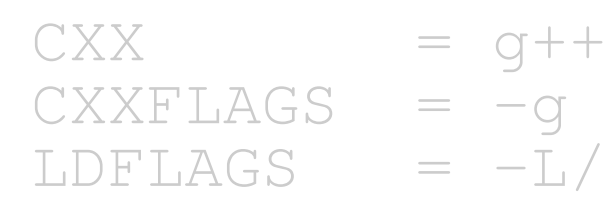

CXXFLAGS  $= -g -I/h$ ome/user/tmp/include  $LDFLAGS = -L/usr/local/lib$  -L/home/user/tmp/lib \ -lsndfile

```
## Programs to be created...
#PROGSRC = sndcopy.ccPROGEXE = $ (PROGSRC: % .CC = % .exc)all: $ (PROGEXE)
```
#### %.exe: %.cc sndreader.h sndwriter.h  $\S(CXX)$   $\S(CXXFLAGS)$   $\S<$   $\sim$   $\circ$   $\Se$   $\S(LDFLAGS)$

# att bygga

- configure
	- söker efter rätta verktyg
	- skapar en Makefile som är skräddarsydd
- make
	- håller rätt på beroende
	- kompilerar endast det som är nödvändigt
- kompilering
	- förbehanding (preprocessor)
	- kompilering
	- länkning

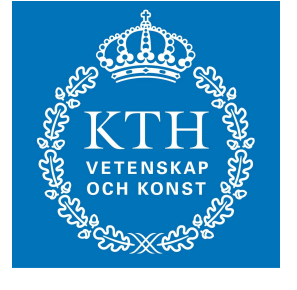

## primitiva arrayer (C)

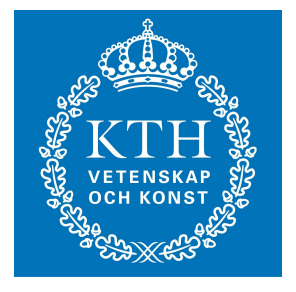

**int a[4]; int b[] = {1,2,3,4}; double c[100]; long d[10][10];**

## char a[]

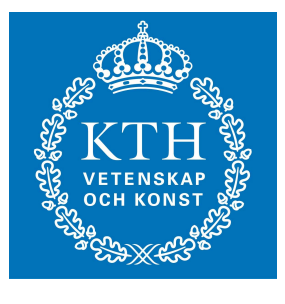

**char a[5]; char b[] = {'H', 'e', 'l', 'l', 'o'}; char c[] = "Hello"; cout << a << endl; cout << b << endl; cout << c << endl;**

#### som argument

**void foo(int (& a)[10]) {** *a är en array*

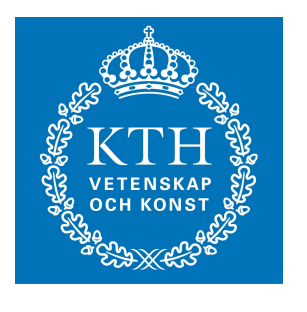

```
void bar(int (*a)[10]) {
    a är en pekare till en array
}
```
## inte så bra

```
void zot(int a[]) {
    a är en pekare till första
    elementet i en array av okänd 
    storlek
}
void grk(int *a) {
    a är en int pekare
}
```
**void baz(int a[10]) { a är en pekare till** *första elementet i en array av storlek* **10 }**

## new int[n]

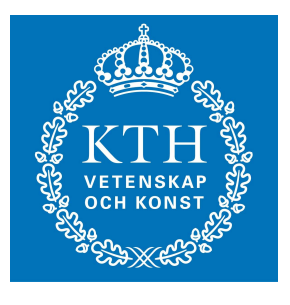

int  $n = 10$ ;

int  $*a = new int a[n];$ zot $(a, n);$ 

## array<Type, Size>

**typedef array<int,10> MyArray;**

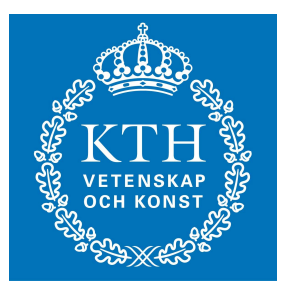

**int main() { MyArray \*arr = new MyArray; foo(arr);**

```
array<Type, Size>
```

```
void foo(MyArray *a) {
```

```
int size = (a*).size()
MyArray::iterator begin = (a*).begin();
MyArray::iterator end = (a*).end();
MyArray::iterator p;
```

```
for(p = begin, p != end, p++) {
    cout << *p << endl;
}
```

```
vector<Type>
```

```
typedef vector<int> MyVector;
```

```
int main() {
```

```
MyVector *vec = new MyVector;
```

```
(*vec).push_back(10);
(*vec).push_back(11);
(*vec).push_back(12);
(*vec).push_back(13);
foo(vec);
```
array<Type, Size>

```
void foo(MyVector *v) {
    int size = (v*).size()
    for(int i = 0; i < size; i++) {
         cout << (*v)[i] << endl;
     }
}
```
#### tumregler

- förstå c arrayer
- använd vector

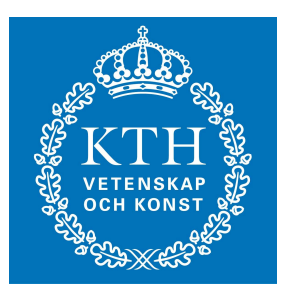